## **Boletim Técnico**

# **TOTVS**

### **Ajuste na Autorização de Atendimento por LCAT**

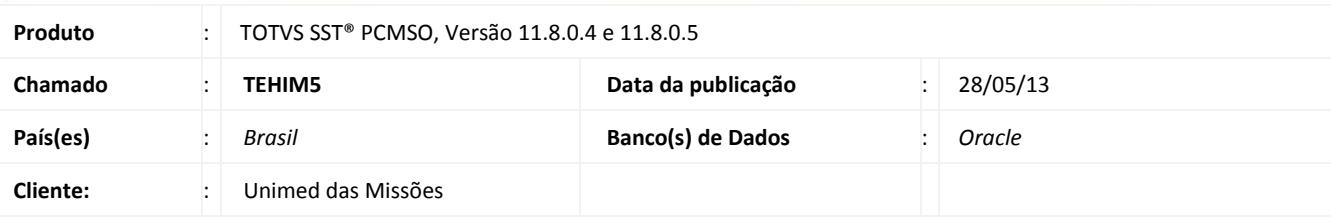

## Importante

Esta melhoria depende da execução da atualização, conforme **Procedimentos para Implementação**.

Ajuste realizado em *labels* para impressão da **Autorização de Atendimento por LCAT**.

### **Procedimento para Implementação**

## Importante

Antes de executar a atualização é recomendável realizar o backup do banco de dados bem como dos arquivos do Sistema(executáveis, dlls e arquivos de configuração):

Realizar a atualização antes no ambiente de homologação e, posterior a devida validação, no ambiente de produção.

#### **Instruções (para o produto Saúde e Segurança do Trabalho).**

- a) Faça o download dos aplicativos e dll's que constam nos links em anexo e descompacte-os no diretório do Personal Med.
	- **OBS:** os aplicativos e dll's devem ser atualizados em todos os micros que possuem o Personal Med instalado.

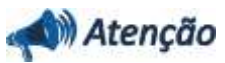

Recomendamos que o chamado relacionado a esse boletim seja encerrado após a homologação.

## **Boletim Técnico**

## **Atualizações do update/compatibilizador**

### 1. Alteração de **Arquivos.**

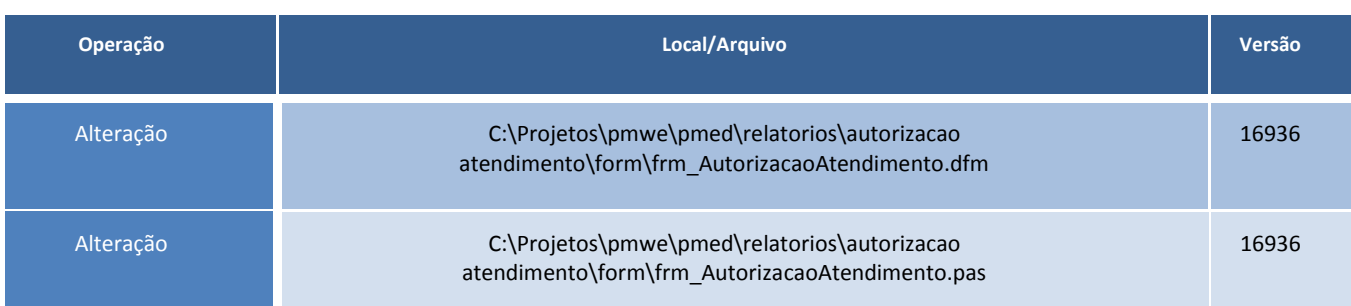

## **Procedimentos para Configuração**

Não se aplica.

### **Procedimentos para Utilização**

- 1. No módulo **PCMSO** acesse **Asos/Autorização Atendimento por LCAT**.
- 2. Selecione a empresa.
- 3. Preencha a informação de data.
- 4. Clique em **Imprimir**.
- 5. Na segunda página do relatório verifique abaixo de **CONSULTA SAUDE OCUPACIONAL** o seguinte *label* **Exames Requeridos**.

### **Informações Técnicas**

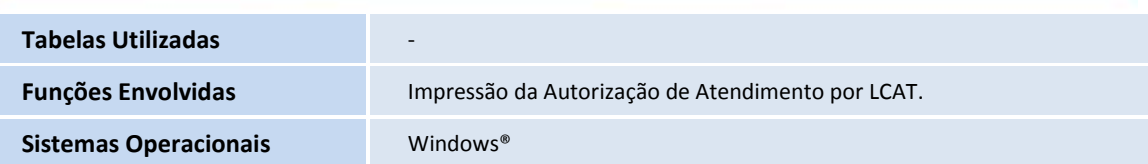